Recognised for Continuing Professional Development (CPD) by SAAMA in accordance with ECSA guidelines

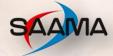

Effective Human Intervention

# MS PROJECT FUNDAMENTALS Using Artificial Intelligence

Copyright © 2015 Effective Human Intervention (Pty) Ltd All rights reserved.

EHI has been Accredited by MERSETA Accreditation No: 17-QA/ACC/0603/11 | BBBEE LEVEL 2 STATUS

#### INITIAL INSTRUCTION IN MSP AND THE USE OF ARTIFICIAL INTELLIGENCE

- The advantages of using ChatGPT3,4 and 5 shortening your own critical path in designing a project
- How ChatGPT can enhance one's design using the triple constraints schedule, resources, costs
- The ITERATIVE nature of ChatGPT using it to best advantage.
- Developing Work Breakdown Structures using ChatGPT, by specifying the project parameters
- Listing work, cost and material resources using ChatGPT

#### **COURSE OBJECTIVES**

In this course, you will learn to create project plan, track timelines, baselines, tasks, and resources of a project, understanding the project life cycle to setting up and refining schedules analyzing costs allocating resources and tracking progress.

#### **ABOUT YOUR FACILITATOR**

Karl von Buddenbrock has trained in the Corporate and Government spheres for 20 years and prior to that, lectured Degree programs at the University of the Witwatersrand. He has three degrees in education and has designed and lectured courses for institutions such as the South African Institute of Civil Engineers, CSIR, PSG, Office of the State President, the Constitutional Court of South Africa, the High Court of South Africa, and the Gauteng Legislature, amongst others.

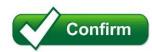

#### **REGISTRATION CONFIRMATION**

Complete your registration form and submit to attend a public or virtual course.

Alternatively, a signed In-house quotation will secure your group training session, followed by an invoice and date confirmation.

#### **BENEFITS INCLUDE:**

- ✓ Participation in an interactive workshop
- ✓ Learn from a recognised expert with cross industry experience
- ✓ Comprehensive course documentation
- ✓ Immediate implementation in the workplace
- Accredited to gain 3 CPD points by SAAMA

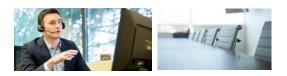

## CUSTOMISED VIRTUAL TRAINING AND/OR IN-HOUSE TRAINING

If you wish to organize a Virtual Instructor Led Training session or In-House session for your organization, we will custom design a session that will help you achieve your desired learning goal. The main advantage of custom designed VILT, in addition to being significantly cost effective, is that they address topics specifically related to the needs of your organization. To discuss the possibility of designing and conducting such a session or In-House training session, contact us on 021 979 5891 or callie@ehiafrica.co.za for a comprehensive quotation.

## MS PROJECT FUNDAMENTALS

#### MODULE 1: KICKING OFF

#### Input 1.1: Starting Out

What is Microsoft Office Project? What is a Project? Why Use Project?

#### Input 1.2: Meeting Project

Opening Project Interface Overview Menus and Ribbons Shortcut Keys Dialog Boxes Using the Project Guide Task Panes Closing Project

#### Input 1.3: Using Project

Ribbon and QAT intro Using the Standard Ribbon Using the Formatting Ribbon (Contextual) Using the Project Guide

#### Input 1.4: Managing Project Files

Opening Project Files Saving Project Files for the First Time Re-Saving a Project File Switching Between Open Projects Closing Project Files Sub Projects

#### Input 1.5: Getting Help in Project Using the Help Menu Using the Help Window Using the Type a Question Box

Getting Help in a Dialog Box

#### MODULE 2: STARTING A PROJECT

#### Input 2.1: Creating a Project

Planning your Project Using ChatGPT to help you design your WBS (work breakdown structure) Creating a Project Entering Project Information Setting Working Time Using the Project Guide

#### Input 2.2: Creating Tasks

Entering New Tasks Changing a Task's Duration Getting ChatGPT to recommend best practices Moving a Task Inserting a Task Deleting a Task

#### Input 2.3: Editing Tasks

The Task Information Dialog Task Types Setting Milestones Creating Recurring Tasks Creating Sub Tasks Creating Summary Tasks

#### Input 2.4: Setting Constraints

Types of Constraints Creating a Constraint Setting Task Deadlines Constraints versus Deadlines

#### MODULE 3: SCHEDULING A PROJECT

#### Input 3.1: Creating the Project Calendar Calendar Types

Setting up the Calendar Creating a New Calendar Using Calendar View Adjusting the Timescale

#### Input 3.2: Setting a Project Baseline

Baseline Basics Saving a Baseline Viewing a Baseline Clearing a Baseline

#### Input 3.3: Setting an Interim Plan Setting an Interim Plan Viewing an Interim Plan

Clearing an Interim Plan

#### Input 3.4: Setting the Critical Path

What is the Critical Path? How Does Project Determine a Critical Path? Viewing the Critical Path Shortening the Critical Path

#### MODULE 4: PRINTING AND VIEWING A PROJECT

#### Input 4.1: Basic Editing Tasks Checking Spelling Selecting Text Cutting, Copying, and Pasting Using Undo and Redo Inserting Page Breaks

#### Input 4.2: Changing Your View.

Using Zoom Using the View Bar Using Basic Views Using Advanced Views Using the Find Dialog

## MS PROJECT FUNDAMENTALS

#### Input 4.3: Using Page Setup

Setting Page Options Setting Margins Setting Headers Setting Footers Modifying the Legend View Settings

#### Input 4.4: Printing a Project

Opening Print Preview Using Print Preview Using Print Commands Using the Print Dialog Using the Project Guide to Print your Project

#### **BASIC – INTERMEDIATE**

#### MODULE 1: FILE TASKS AND VIEWS

#### Input 1.1: Using My Computer within Project Using the My Places Ribbon Navigating with My Computer Performing Basic Tasks Changing Views

#### Input 1.2: Saving your Files Using File Formats Using File Properties Using Auto Save

Using Auto Save Setting Save Options

#### Input 1.3: Using Templates

Opening a Template Creating a Template Accessing a Custom Template Using and Saving Template Previews

#### Input 1.4: Viewing your Files

Opening a New Window Arranging Windows Hiding or Unhiding a Window Splitting a Window

#### Input 1.5: Advanced Views

Using Multiple Views Viewing Tables Sorting Information Using Filters Using AutoFilter

#### MODULE 2: USING RESOURCES

#### Input 2.1: Resource Basics

The Work Units Duration Equation Creating a Resource List Assigning Work and Material to a Resource Using the Resource Information Dialog Box

#### Input 2.2: Editing Resources

Changing a Resource Calendar Editing Working Time Grouping Resources Removing a Resource Adding notes to resources

#### Input 2.3: Resources and Tasks

Assigning a Resource to a Task (Gantt View) Assigning a Resource to a Task (Task Information Dialog) Using Task Usage View to Modify Resources Using the Assign Resources Dialog Removing or Replacing a Resource

#### Input 2.4: Resource Views

Resource Sheet View Resource Graph View Resource Usage View

#### Input 2.5: Resource Conflicts

Determining when Resource Conflicts Exist Using the Resource Management Ribbon Reassigning Resources Scheduling Overtime

#### Input 2.6: Leveling Resources

Opening the Resource Leveling Dialog Leveling Calculations Leveling Range Resolving Over Allocations

#### MODULE 3: WORKING WITH TASKS

#### Input 3.1: Viewing Tasks

Using the Task Usage View Using the Task Form View Using the Task Entry View Using the Task Name Form

#### Input 3.2: Working with Tasks

Task Indicators Task Calendars Using Change Highlighting Using the Task Drivers Pane

### MS PROJECT FUNDAMENTALS

#### Input 3.3: Linking Tasks

Link Types Linking Tasks within a Project Unlinking Tasks within a Project Linking Tasks Across Projects Unlinking Cross-Project Tasks Using Lag Time and Lead Time

#### Input 3.4: Editing Tasks

Updating Calculation Options Splitting a Task Overlapping Tasks Delaying Tasks Assigning Variable Units to a Task Organizing Tasks into Phases

#### Input 3.5: Completing Tasks

Entering Task Completion Updating Start and Finish Dates Changing Task Duration Changing Remaining Work

#### Input 3.6: Working with Variances

Using the Variance Table Checking for Variances Work Variances Cost Variances

#### MODULE 4: CREATING REPORTS

#### Input 4.1: Creating Reports

Burndown reports Overviews Cost reports Resource reports S-Curve reports for work and costs Table reports Customising reports Creating a composite report

#### Input 4.2: Creating Visual Reports

Opening the Visual Reports Dialog Choosing a Report Editing a Report Creating a Template Modifying a Template

Continuing Professional Development (CPD) refers to continuing education and training. CPD also refers to the systematic maintenance. improvement and broadening of knowledge and skills and the development of the necessary personal qualities for the execution of professional duties throughout a person's career. It is the learning and development that takes place after completion of educational studies, and by which registered persons maintain and develop competencies to continue to perform their roles efficiently through further training and experiences. ECSA is recognised by SAQA as a Professional Body ID: 623. CPD registered courses can be submitted on your WSP. EHI's courses are accredited through **SAAMA** for approval of CPD activities which will automatically be accepted by ECSA.